## **PAS SWiftPlus - Switch to an Alternative Ward View**

## **SwiftplusSWiftPlus Switch to an Alternative Ward View**

Click on the **Select View** button situated at the top left of the screen.

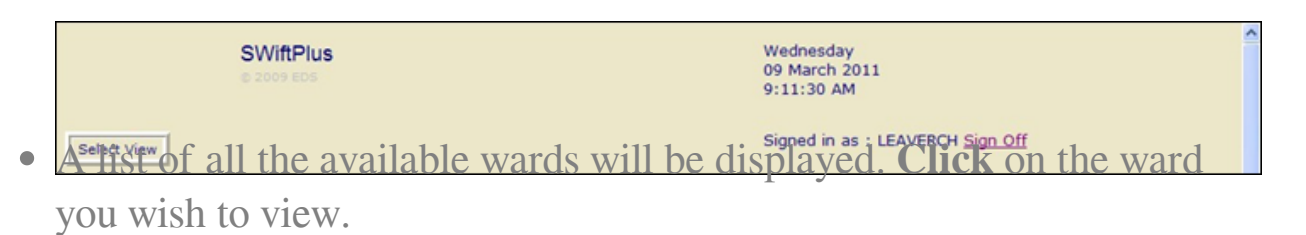

Online URL:<https://elearning.cornwall.nhs.uk/site/kb/article.php?id=195>